**Microsoft Teams Voice Engineer (beta)** 

Microsoft MS-720

**Version Demo** 

**Total Demo Questions: 10** 

Total Premium Questions: 145 Buy Premium PDF

> https://dumpsboss.com support@dumpsboss.com

dumpsboss.com

# **Topic Break Down**

| Торіс                    | No. of Questions |
|--------------------------|------------------|
| Topic 1, New Update      | 65               |
| Topic 2, Case Study 1    | 2                |
| Topic 3, Case Study 2    | 3                |
| Topic 4, Case Study 3    | 5                |
| Topic 5, Mixed Questions | 70               |
| Total                    | 145              |

#### **QUESTION NO: 1**

You have a Microsoft Teams Phone deployment. The 613 7010 5XXX phone number range is allocated to the Session Border Controller (SBC).

A user named User1 is configured as shown in the following exhibit.

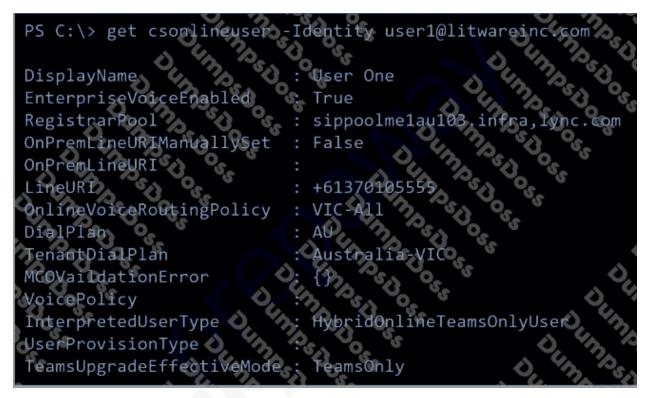

User1 reports that when an external caller attempts to call the phone number of User1, the external caller receives an error message.

User1 can make outbound calls, but no caller ID appears.

Which two commands should you run to resolve the issues? Each correct answer presents part of the solution.

NOTE: Each correct selection is worth one point.

**A.** Grant-CsOnlineVoiceRoutingPolicy -Identity user1@litwareinc.com -PolicyName \$null

**B.** Set-CsOnlineVoiceUser user1@litwareinc.com -TelephoneNumber \$null

- C. Set-CsUser user1@litwareinc.com -OnPremLineURI "tel:+61370105555"
- **D.** Set-CsUser user1@litwareinc.com -EnterpriseVoiceEnabled \$false

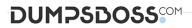

**E.** Set-CsOnlineVoiceUser user1@litwareinc.com -TelephoneNumber "+61370105555"

#### ANSWER: D E

#### **Explanation:**

Reference: https://docs.microsoft.com/en-us/powershell/module/skype/set-csonlinevoiceuser?view=skype-ps

#### **QUESTION NO: 2**

You have a Microsoft Teams Phone deployment.

You need to provide two users with the ability to share a single phone number for inbound and outbound calling.

What are two ways to achieve the goal? Each correct answer presents a complete solution.

NOTE: Each correct selection is worth one point.

- A. call queues
- B. call forwarding
- C. group call pickup
- D. call delegation
- E. call park

#### ANSWER: A C

#### **Explanation:**

Reference:

https://docs.microsoft.com/en-us/microsoftteams/create-a-phone-system-call-queue https://docs.microsoft.com/en-us/microsoftteams/call-sharing-and-group-call-pickup

#### **QUESTION NO: 3**

You are optimizing a network to better support voice and collaboration workloads in Microsoft Teams.

When the users are at a specific corporate site, you need to prevent the users from adding video during calls.

Solution: You run New-CsTeamsMeetingPolicy and set the -iPVideoHode parameter to disabled.

Does this meet the goal?

A. Yes

**B.** No

## ANSWER: A

## **QUESTION NO: 4 - (HOTSPOT)**

#### HOTSPOT

You have a Microsoft Teams Phone deployment.

You are deploying Direct Routing with media bypass.

You need to define a Session Border Controller (SBC) in Teams.

How should you complete the command? To answer, select the appropriate options in the answer area.

NOTE: Each correct selection is worth one point.

#### Hot Area:

#### **Answer Area**

| A VA                           | ▼ -Identity sbc.contoso.com -Enabled \$true         |
|--------------------------------|-----------------------------------------------------|
| New-CsOnlinePSTNGateway        |                                                     |
| New-CsOnlineVoiceRoute         |                                                     |
| New-CsOnlineVoiceRoutingPolicy |                                                     |
| Set-CsOnlinePstnUsage          |                                                     |
| -BypassMode                    | 5061 -MaxConcurrentSessions 100 -MediaBypass \$true |
| -CodecPriority                 |                                                     |
| -FailoverResponseCodes         | 0. 75. 75. 76. 7                                    |
|                                |                                                     |

## **ANSWER:**

#### Answer Area

|                                | Identity sbc.contoso.com -Enabled \$true                |
|--------------------------------|---------------------------------------------------------|
| New-CsOnlinePSTNGateway        | 1 10 10 10 10 10 10 10 10 10 10 10 10 10                |
| New-CsOnlineVoiceRoute         |                                                         |
| New-CsOnlineVoiceRoutingPolicy |                                                         |
| Set-CsOnlinePstnUsage          |                                                         |
| 0 % Q. V.                      | <br>5061 -MaxConcurrentSessions 100 -MediaBypass \$true |
| -BypassMode                    |                                                         |
| -CodecPriority                 |                                                         |
| -FailoverResponseCodes         |                                                         |
| -SipSignalingPort              |                                                         |
|                                |                                                         |

#### **Explanation:**

Reference: https://docs.microsoft.com/en-us/powershell/module/skype/new-csonlinepstngateway?view=skype-ps

#### **QUESTION NO: 5**

You are deploying Microsoft Teams Phone.

You need to provide a user with a device on his desk that can be used when the user's computer is turned off. The device must meet the following requirements:

- Support calls.
- Support video.
- Support speed dial.
- Display chat history.

Which type of device should you provide?

- A. Teams-certified handset
- B. Teams display
- C. Teams panel
- D. Teams Rooms

### **ANSWER: B**

#### **Explanation:**

Reference: https://support.microsoft.com/en-us/office/get-started-with-teams-displays-ff299825-7f13-4528-96c2-1d3437e6d4e6

#### **QUESTION NO: 6**

You need to prevent a specific user from calling international phone numbers from within a Microsoft Teams meeting.

What should you do?

- A. Assign a dial-out policy to the user.
- B. Disable Enterprise Voice for the user.
- C. Assign a tenant dial plan to the user.
- **D.** Assign a domestic-only calling plan to the user.
- E. Remove Communications Credits from the user.

#### ANSWER: A

#### Explanation:

Reference:

https://docs.microsoft.com/en-us/microsoftteams/outbound-calling-restriction-policies

#### **QUESTION NO: 8 - (DRAG DROP)**

#### DRAG DROP

Your company has offices throughout the United States.

The company is opening a new office in Scranton. The office will occupy two floors in the same building.

You need to ensure that if an emergency call is placed, the local emergency dispatchers know from which floor the call came.

How should you complete the PowerShell script? To answer, drag the appropriate values to the correct targets. Each value may be used once, more than once, or not at all. You may need to drag the split bar between panes or scroll to view content.

NOTE: Each correct selection is worth one point.

#### Select and Place:

| Values                  | Answer Area                                                                                                    |
|-------------------------|----------------------------------------------------------------------------------------------------|
| New-CsEmergencyNumber   | -Location "Scranton Office, 1st Floor" -CompanyName "Contoso"                                                                                                    |
| New-CsNetworkSite       | -HouseNumber 1155 -StreetName 22nd -StreetSuffix St -City Scranton                                                                                                    |
| New-CsOnlineLisLocation | -StateOrProvince PA -CountryOrRegion US -PostalCode 18501 -Description "Scranton" -Elin TEST_ELIN<br>\$Scranton = Get-CsOnlineLisCivicAddress -Description "Scranton" |
| Set-CsLisLocation       | -CivicAddressId SScranton.CivicAddressId -Location "Scranton Office, 2nd Floor"                                                                                       |
| Set-CsNetworkSite       |                                                                                                    |
| Set-CsOnlineLisLocation |                                                                                                    |

## ANSWER:

| Values                  | Answer Area                                                                                                    |                                                                                 |  |
|-------------------------|----------------------------------------------------------------------------------------------------|---------------------------------------------------------------------------------|--|
| New-CsEmergencyNumber   | New-CsOnlineLisLocation                                                                                                    | -Location "Scranton Office, 1st Floor" -CompanyName "Contoso"                   |  |
| New-CsNetworkSite       | -HouseNumber 1155 -                                                                                                    | StreetName 22nd -StreetSuffix St -City Scranton                                 |  |
| New-CsOnlineLisLocation | -StateOrProvince PA -CountryOrRegion US -PostalCode 18501 -Description "Scranton" -Elin TEST_ELIN<br>\$Scranton = Get-CsOnlineLisCivicAddress -Description "Scranton" |                                                                                 |  |
| Set-CsLisLocation       | Set-CsOnlineLisLocation                                                                                                    | -CivicAddressId SScranton.CivicAddressId -Location "Scranton Office, 2nd Floor" |  |
| et-CsNetworkSite        | 10 K                                                                                                    |                                                                                 |  |
| Set-CsOnlineLisLocation |                                                                                                    |                                                                                 |  |

#### **Explanation:**

Reference: https://docs.microsoft.com/en-us/powershell/module/skype/new-csonlinelislocation?view=skype-ps https://docs.microsoft.com/en-us/powershell/module/skype/set-csonlinelislocation?view=skype-ps

#### **QUESTION NO: 9**

Note: This question is part of a series of questions that present the same scenario. Each question in the series contains a unique solution that might meet the stated goals. Some question sets might have more than one correct solution, while others might not have a correct solution.

After you answer a question in this section, you will NOT be able to return to it. As a result, these questions will not appear in the review screen.

Your company uses Microsoft Teams Calling Plans.

The company acquires a small development team. Currently, users on the team have their own direct inward dial (DID) numbers that have PSTN capabilities.

You migrate the users to Teams.

You need to ensure that the users have phone numbers.

Solution: You run the New-CsHybridTelephoneNumber cmdlet.

Does this meet the goal?

A. Yes

**B.** No

#### ANSWER: B

#### **QUESTION NO: 10 - (HOTSPOT)**

HOTSPOT

You need to assign a phone number to User1 to meet the technical requirements.

How should you complete the command? To answer, select the appropriate options in the answer area.

NOTE: Each correct selection is worth one point.

## Hot Area:

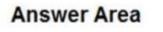

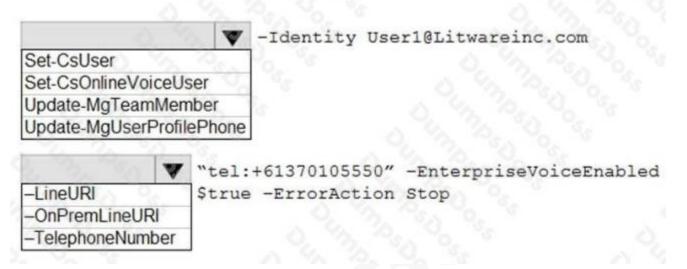

# ANSWER:

# Answer Area

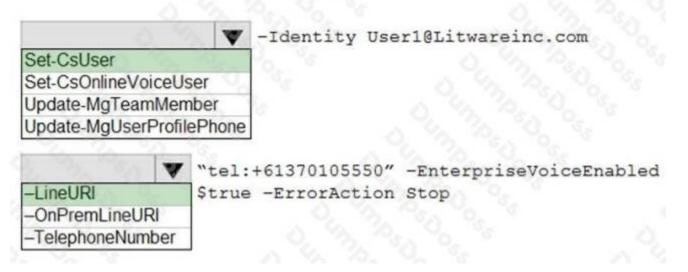

## Explanation:

Reference: https://docs.microsoft.com/en-us/powershell/module/skype/set-csuser?view=skype-ps